## **PASSO A PASSO PARA INSCRIÇÕES VIA PORTAL DO ESTUDANTE - CIEE/SC**

- **1.** ACESSE O SITE [WWW.CIEESC.ORG.BR](http://www.cieesc.org.br/)
- **2.** ESTUDANTES COM CADASTRO DEVEM CLICAR EM ENTRAR. ESTUDANTES QUE AINDA NÃO TÊM CADASTRO DEVEM CLICAR EM CADASTRAR:

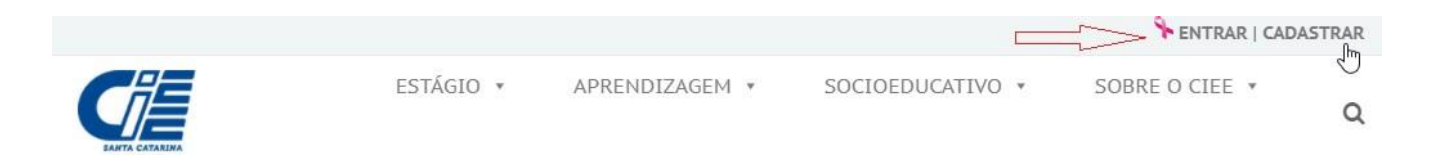

**3.** REALIZAR O CADASTRO DIGITANDO AS INFORMAÇÕES SOLICITADAS:

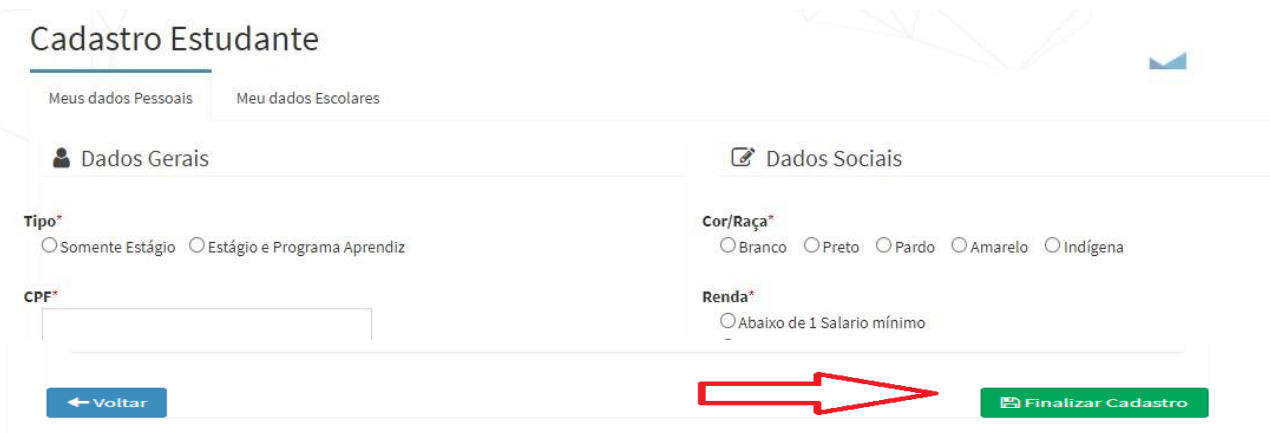

**4.** CONCLUÍDO O CADASTRO AGORA VOCÊ PRECISA CARREGAR, NO PORTAL DO ESTUDANTE, OS DOCUMENTOS EXIGIDOS NO EDITAL: CLIQUEEM"DOCUMENTOSDIGITALIZADOS"EENVIETODOSOSDOCUMENTOSSOLICITADOSNOEDITAL. SERÁ**INDEFERIDA**A INSCRIÇÃO QUE NÃO ENVIAR TODOS OS DOCUMENTOS EXIGIDOS NO EDITAL.

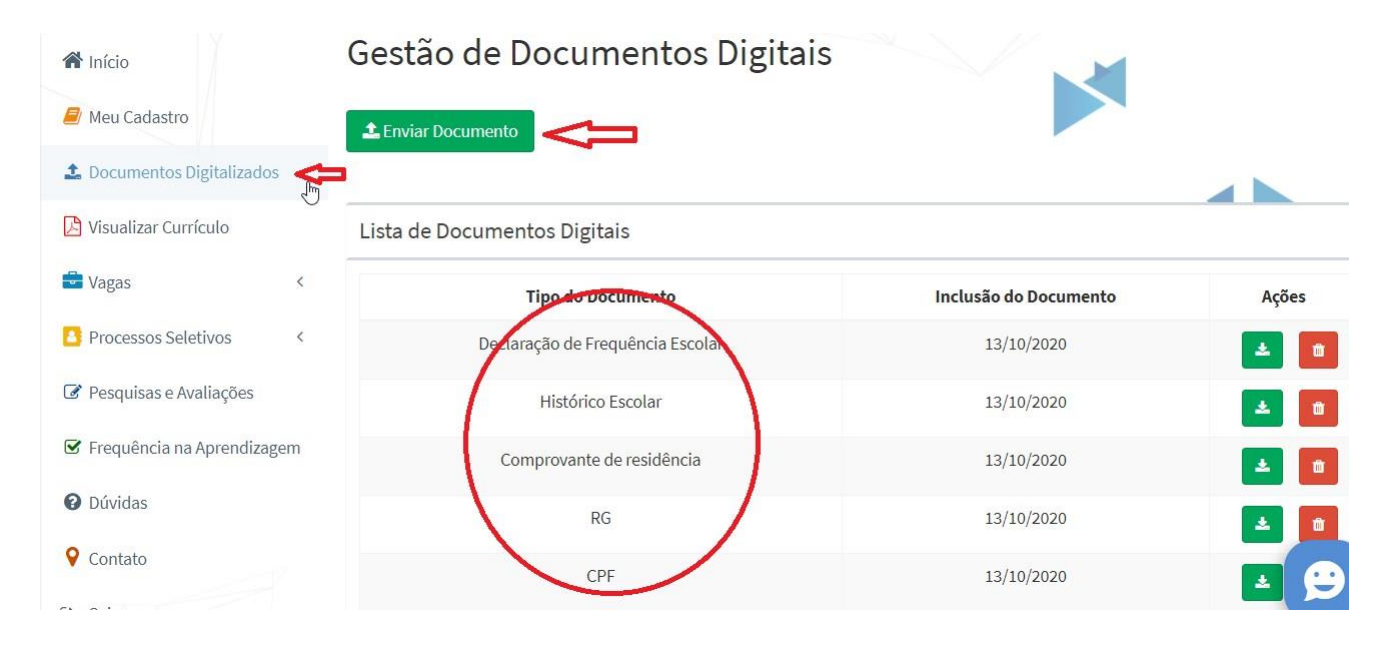

**5.** APÓS INSERIR TODOS OS DOCUMENTOS NECESSÁRIOS VOCÊ CONSEGUE SE INSCREVER NO EDITAL. DENTRO DO PORTAL DO ESTUDANTE CLIQUE NA ABA PROCESSOS SELETIVOS:

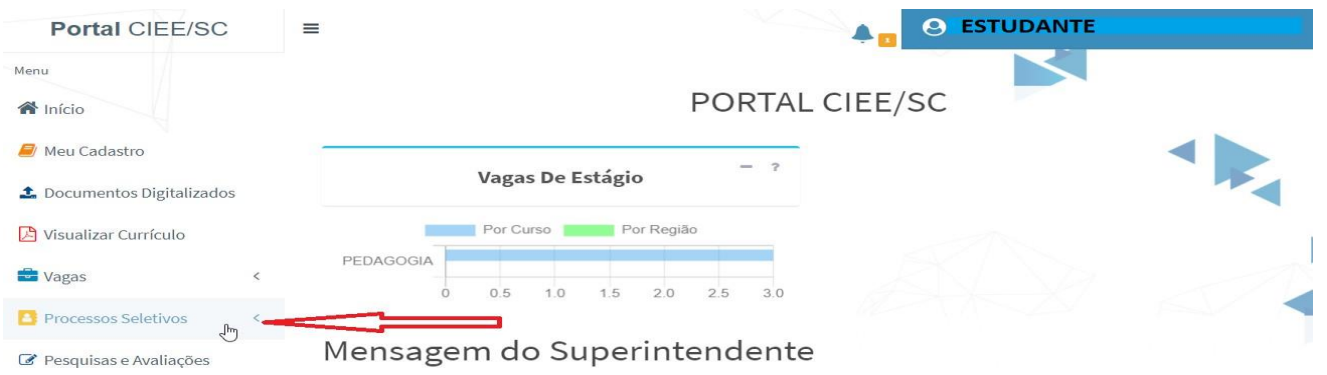

**6.** CLIQUE EM INSCRIÇÕES ABERTAS:

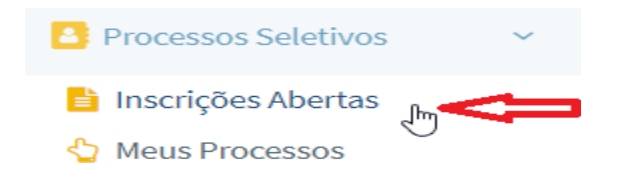

**7.** ESCOLHA O EDITAL QUE PRETENDE SE INSCREVER:

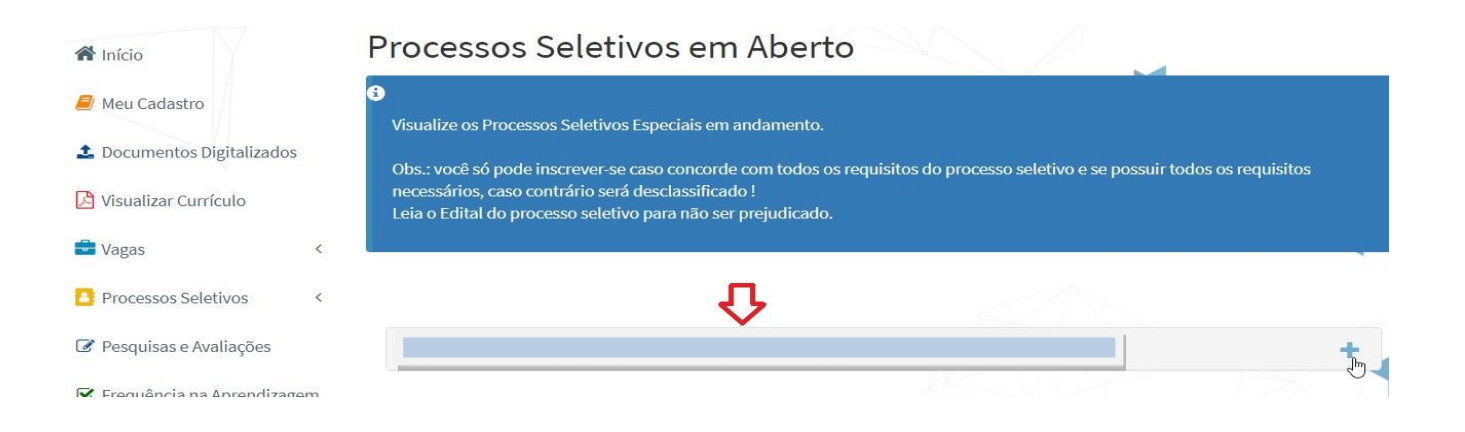

**8.** CLIQUE EM "QUERO ME INSCREVER!"

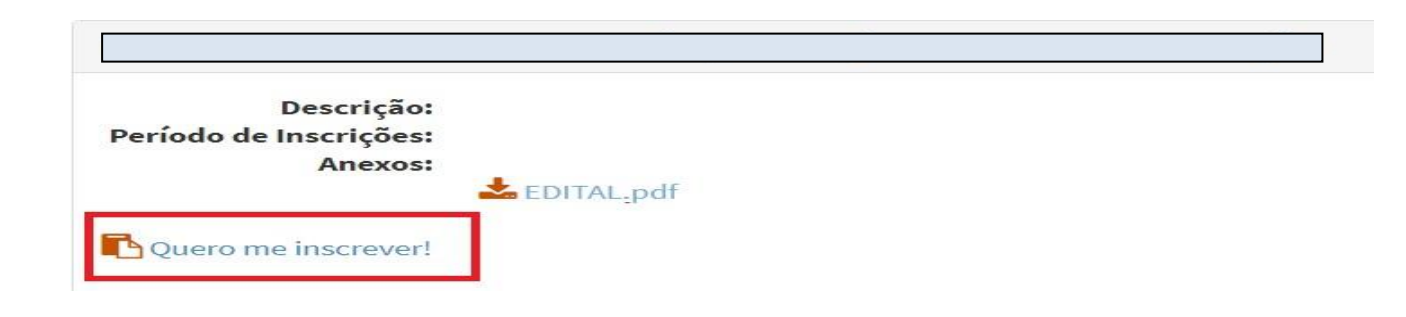

**9.** SUA INSCRIÇÃO É CONCLUÍDA SE APRESENTAR A MENSAGEM ABAIXO:

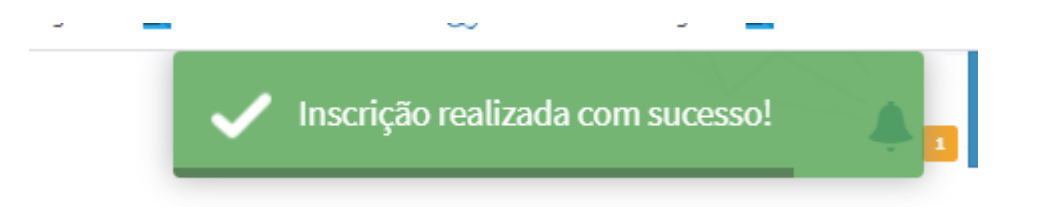

## SUA INSCRIÇÃO SERÁ AVALIADA EM CONCORDÂNCIA COM OS DOCUMENTOS ENVIADOS. SERÁ CONSIDERADA INSCRIÇÃO **DEFERIDA** O CANDIDATO QUE ENVIAR DOCUMENTAÇÃO CONFORME DESCRITO NO EDITAL E REALIZAR A INSCRIÇÃO CONFORME OS PASSOS ACIMA.

## **DÚVIDAS?**

Sobre inscrições: [ATENDIMENTOCCO@CIEESC.ORG.BR](mailto:ATENDIMENTOCCO@CIEESC.ORG.BR)

Sobre documentação: [CONTRATOSCCO@CIEESC.ORG.BR](mailto:CONTRATOSCCO@CIEESC.ORG.BR)

CIEE/SC Chapecó: 49 3323 4991

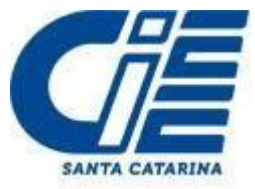